# Notebookcomputer in vogelvlucht Gebruikershandleiding

© Copyright 2007 Hewlett-Packard Development Company, L.P.

Microsoft en Windows zijn in de Verenigde Staten gedeponeerde handelsmerken van Microsoft Corporation. Bluetooth is een handelsmerk van de desbetreffende eigenaar en wordt door Hewlett-Packard Company onder licentie gebruikt. Het SDlogo is een handelsmerk van de desbetreffende eigenaar. Java is een in de Verenigde Staten gedeponeerd handelsmerk van Sun Microsystems, Inc.

De informatie in deze documentatie kan zonder kennisgeving worden gewijzigd. De enige garanties voor HP-producten en diensten staan vermeld in de expliciete garantievoorwaarden bij de betreffende producten en diensten. Aan de informatie in deze handleiding kunnen geen aanvullende rechten worden ontleend. HP aanvaardt geen aansprakelijkheid voor technische fouten, drukfouten of weglatingen in deze publicatie.

Eerste editie, juli 2007

Artikelnummer: 440782-331

## **Kennisgeving over het product**

In deze handleiding worden de voorzieningen beschreven die op de meeste modellen beschikbaar zijn. Mogelijk zijn niet alle voorzieningen op uw computer beschikbaar.

# **Inhoudsopgave**

#### 1 Hardware herkennen

#### 2 Onderdelen

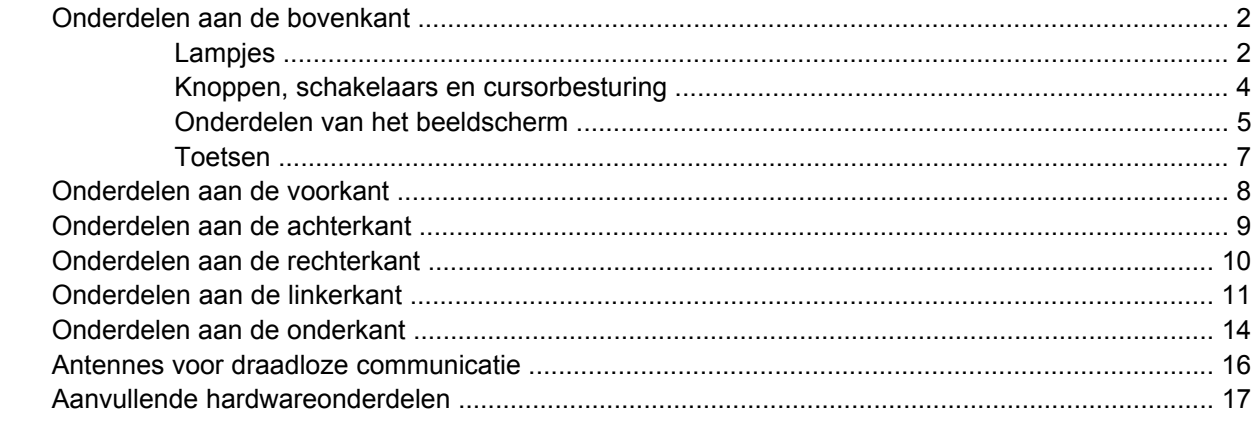

#### 3 Labels

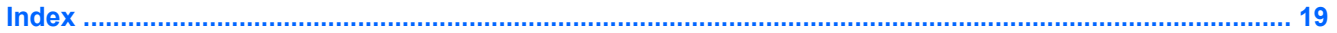

# <span id="page-6-0"></span>**1 Hardware herkennen**

U geeft als volgt een overzicht weer van de hardware die in de computer is geïnstalleerd:

- **1.** Selecteer **Start > Computer > Systeemeigenschappen**.
- **2.** Klik in het linkerdeelvenster op **Apparaatbeheer**.

Met Apparaatbeheer kunt u ook hardware toevoegen of apparaatconfiguraties wijzigen.

**FOPMERKING:** Windows® bevat de functie Gebruikersaccountbeheer om de beveiliging van uw computer te verbeteren. Mogelijk wordt u om uw toestemming of wachtwoord gevraagd bij taken als het installeren van applicaties, het uitvoeren van hulpprogramma's of het wijzigen van Windowsinstellingen. Raadpleeg de online Help van Windows voor meer informatie.

# <span id="page-7-0"></span>**2 Onderdelen**

# **Onderdelen aan de bovenkant**

### **Lampjes**

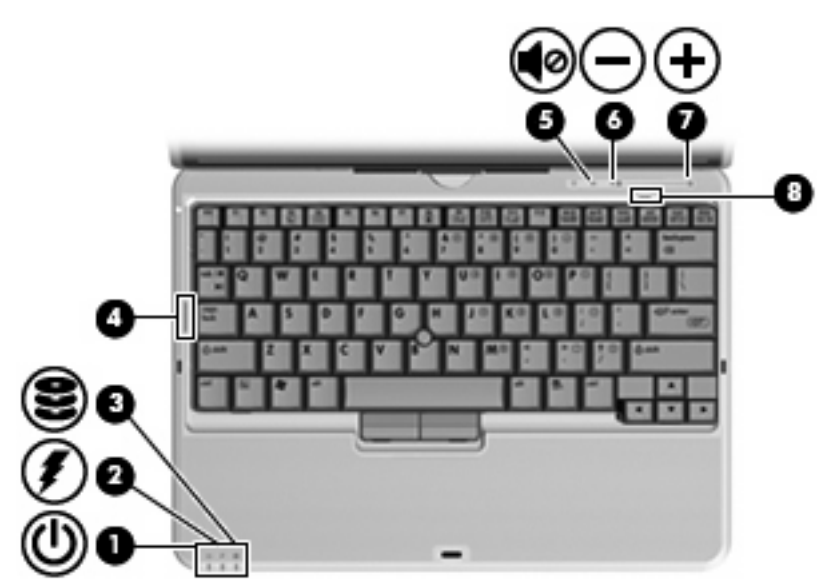

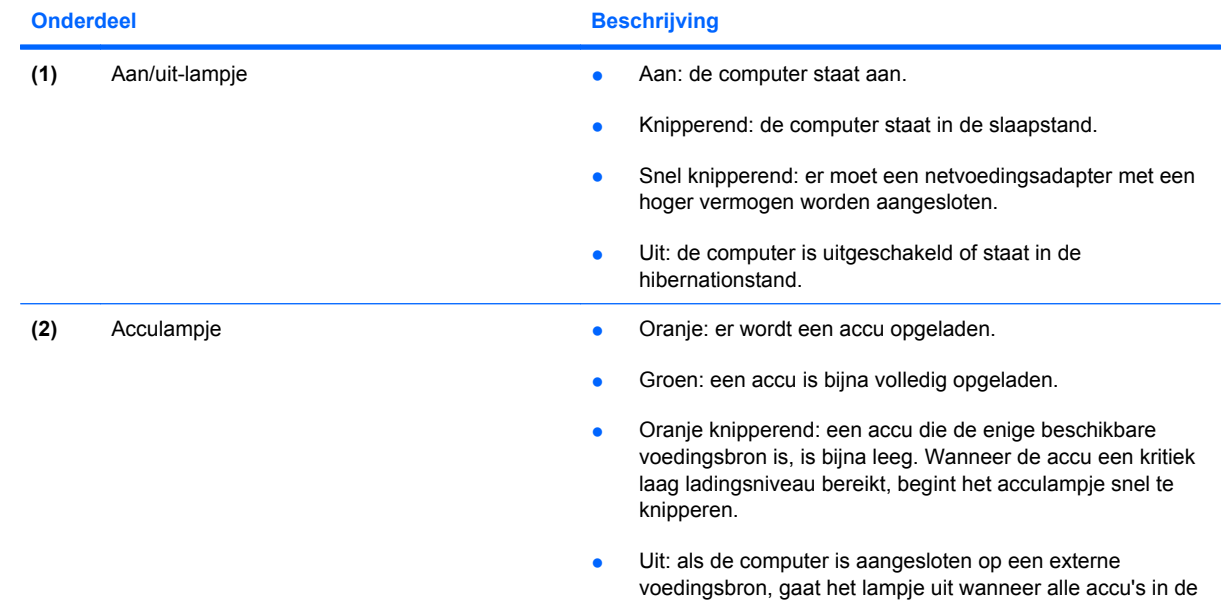

<span id="page-8-0"></span>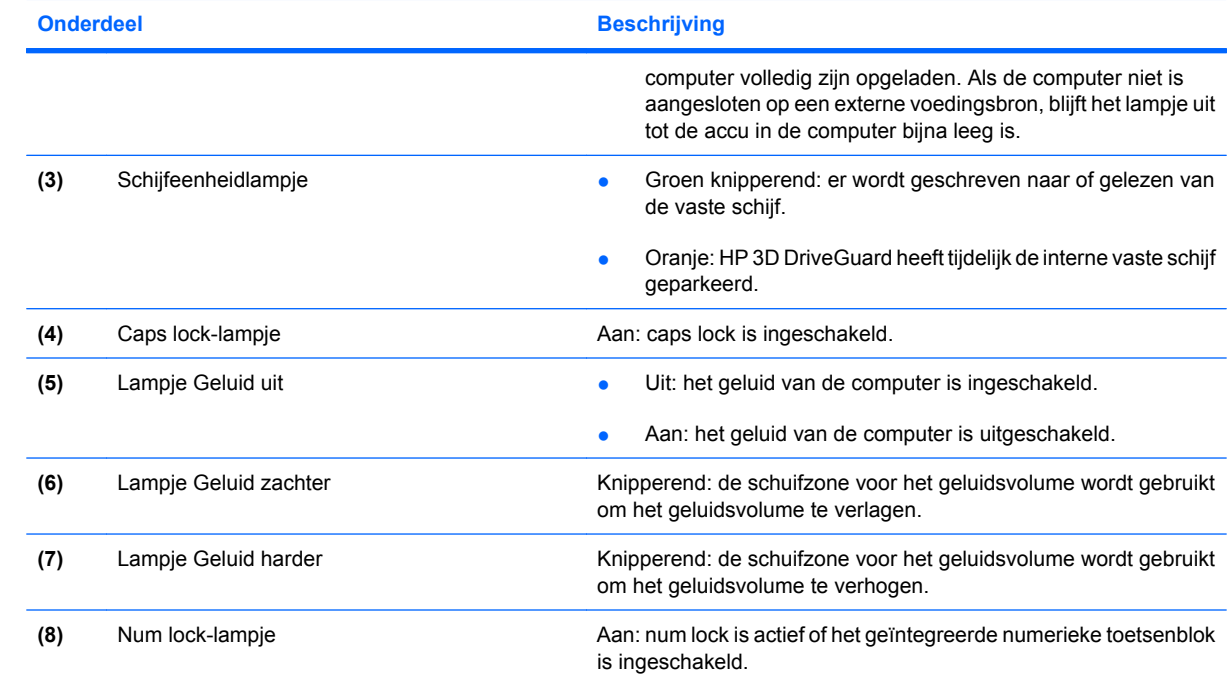

## <span id="page-9-0"></span>**Knoppen, schakelaars en cursorbesturing**

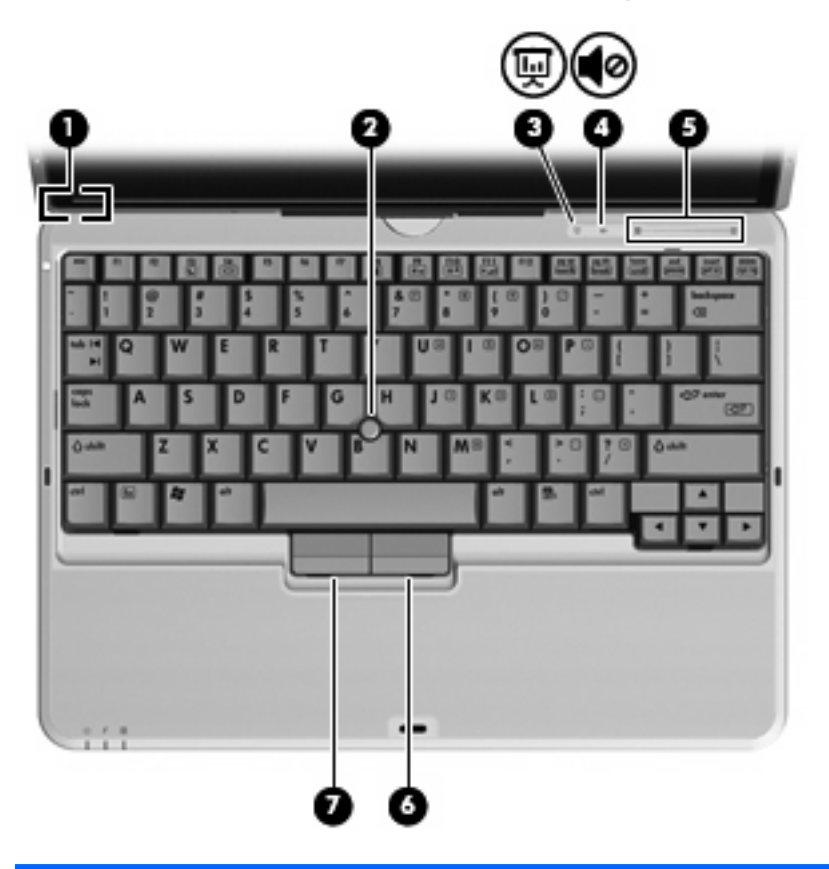

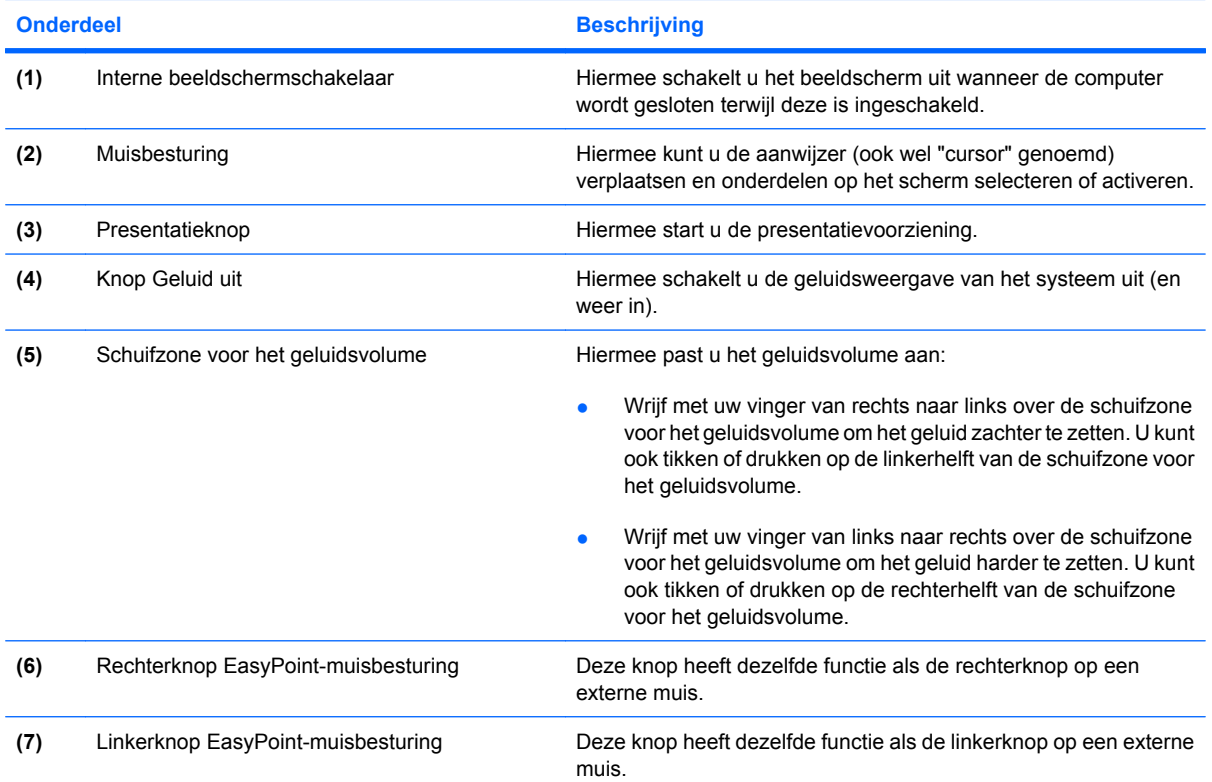

### <span id="page-10-0"></span>**Onderdelen van het beeldscherm**

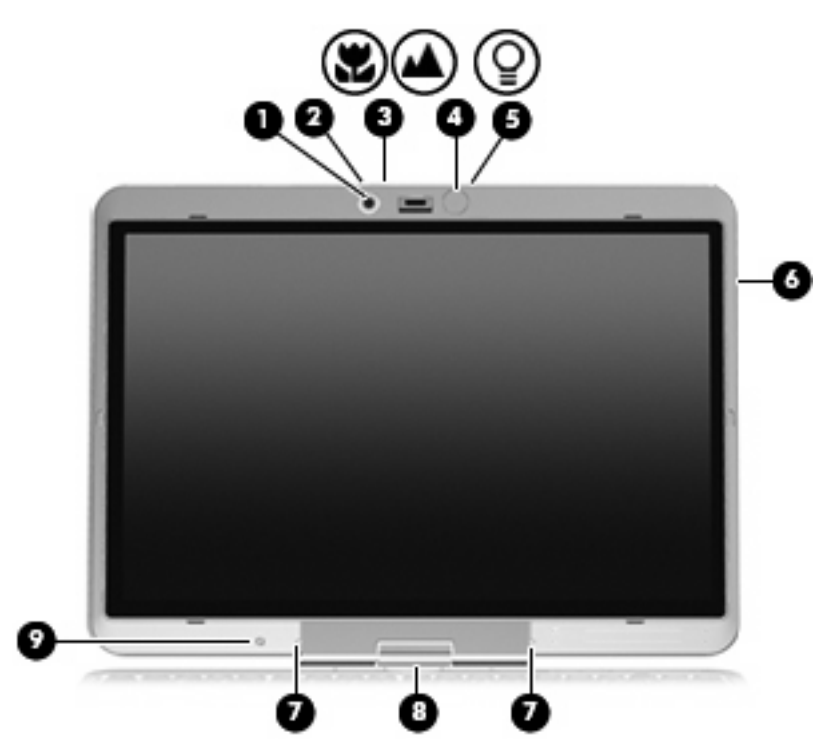

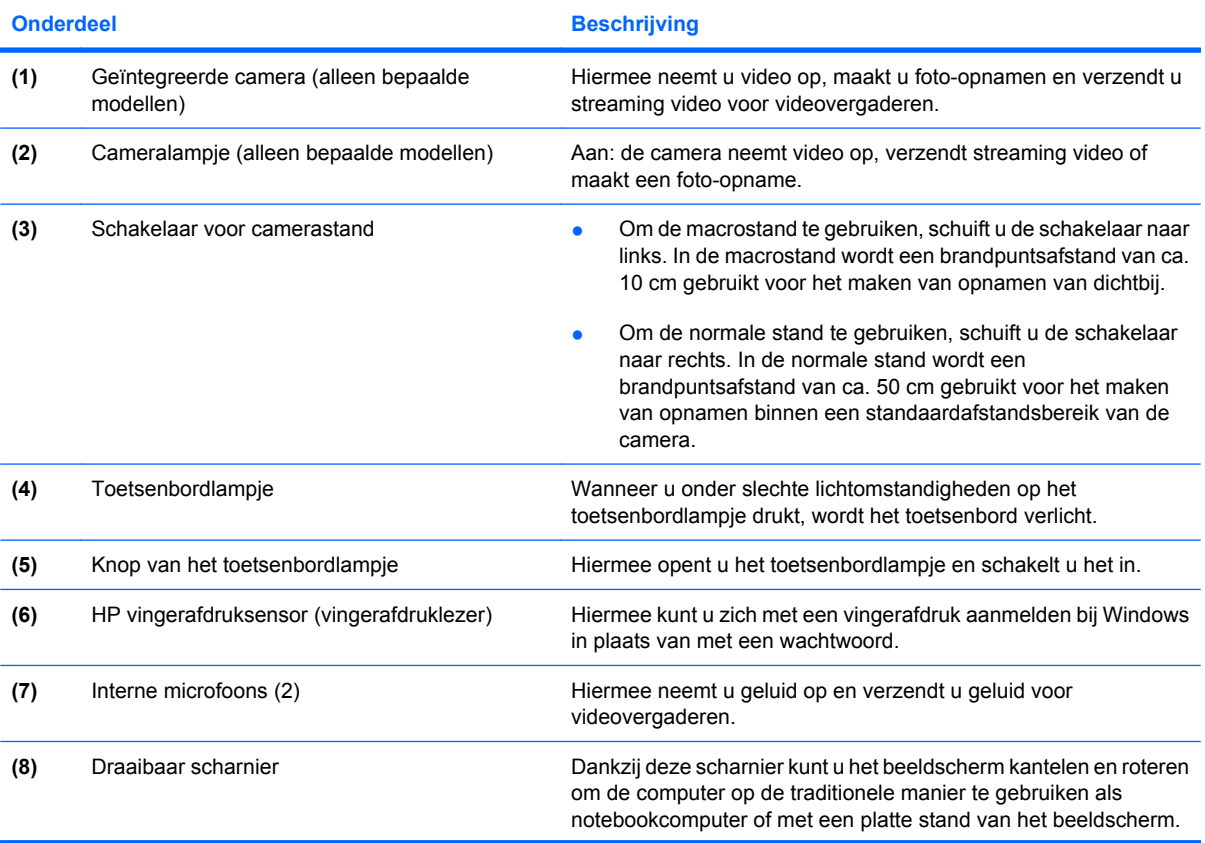

<span id="page-11-0"></span>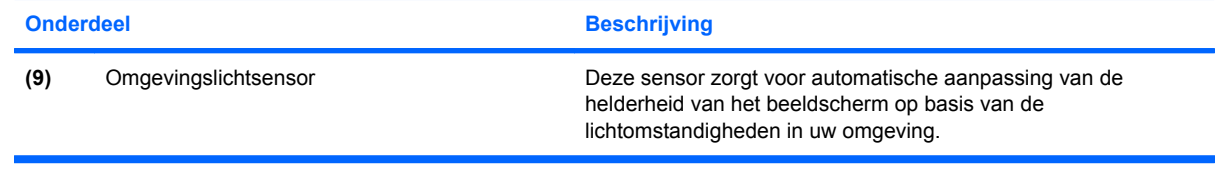

### <span id="page-12-0"></span>**Toetsen**

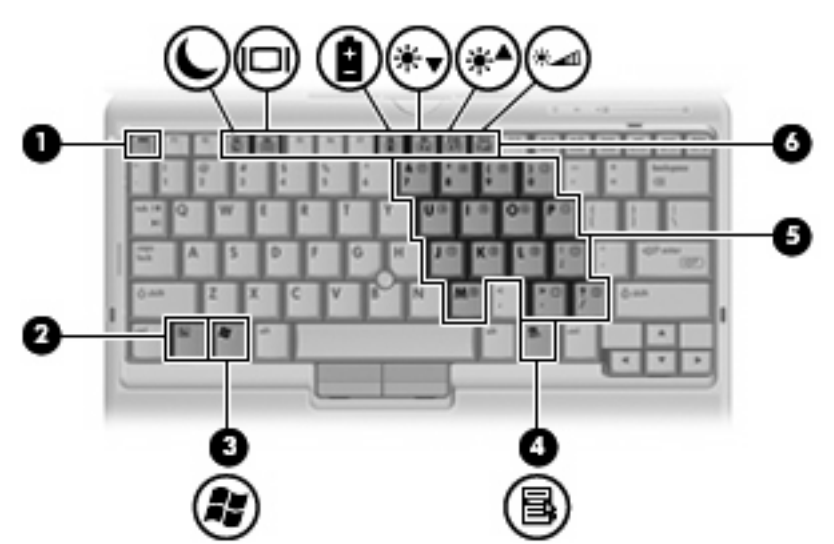

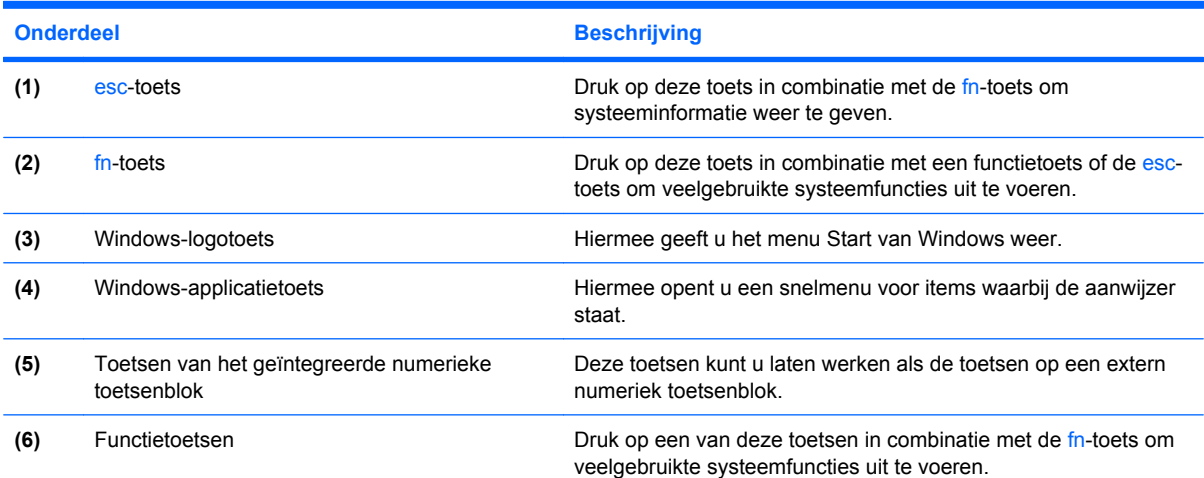

# <span id="page-13-0"></span>**Onderdelen aan de voorkant**

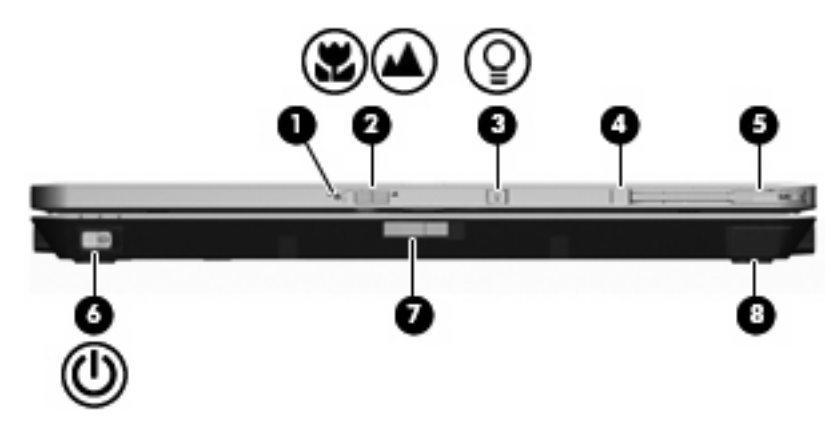

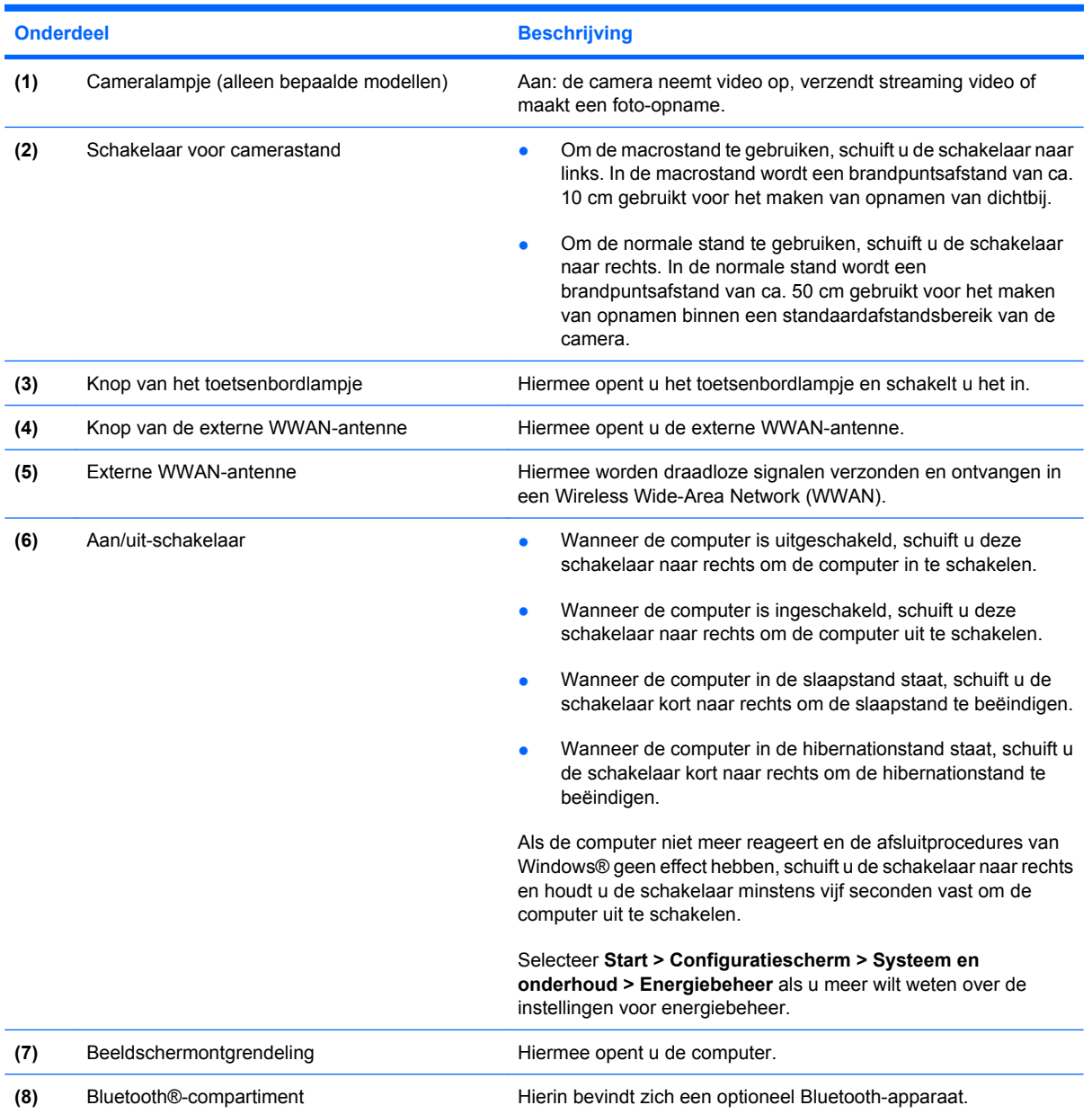

# <span id="page-14-0"></span>**Onderdelen aan de achterkant**

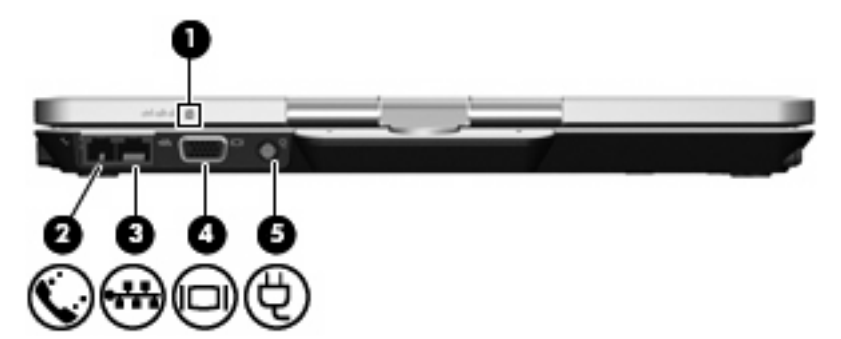

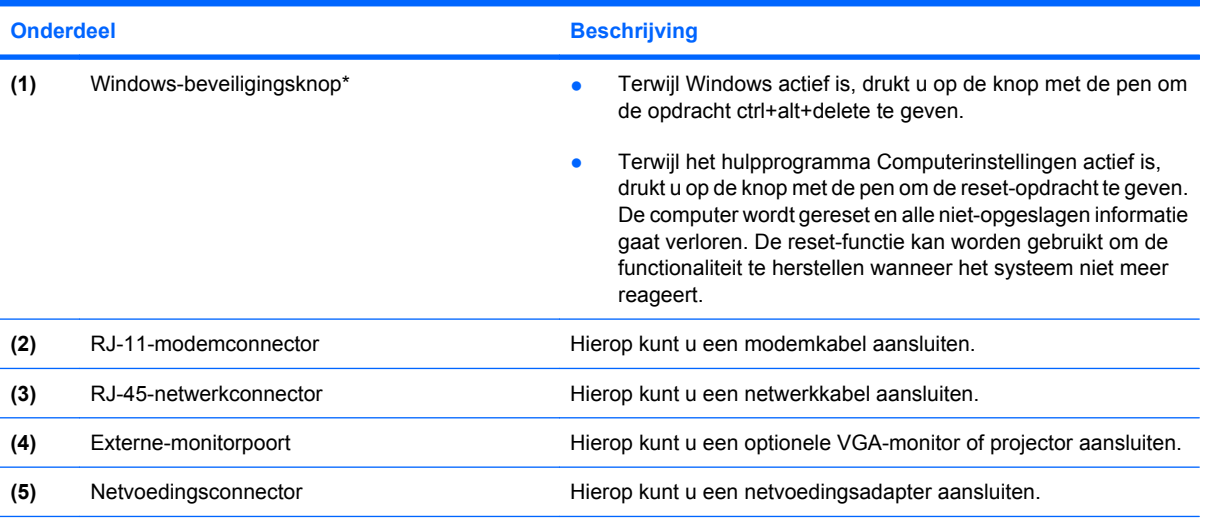

\*Ter bescherming van uw werk en het systeem kan de opdracht ctrl+alt+delete niet worden uitgevoerd met de toetsen ctrl, alt en del op het toetsenbord op het scherm.

# <span id="page-15-0"></span>**Onderdelen aan de rechterkant**

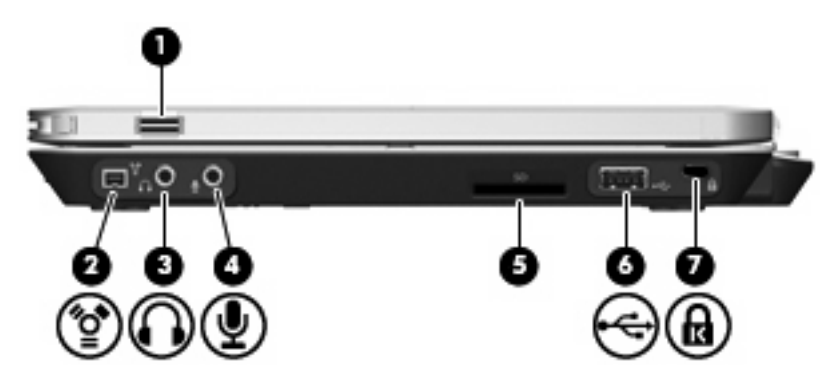

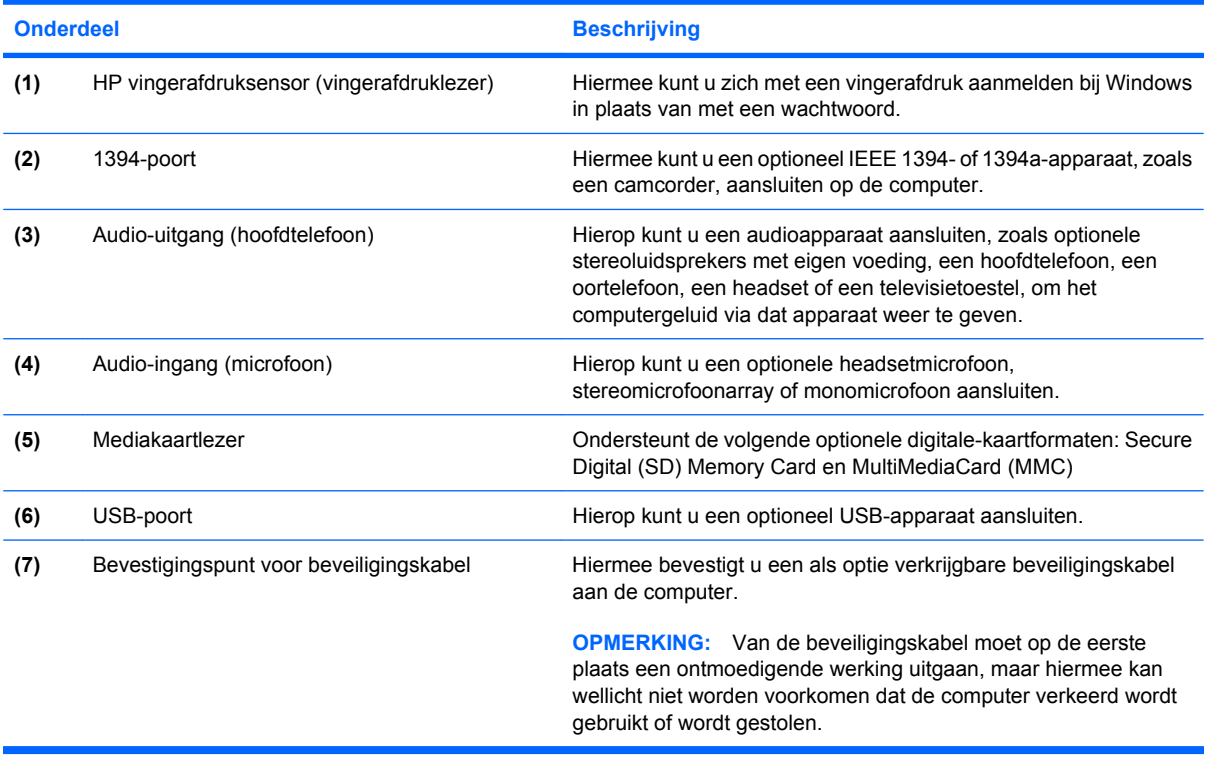

# <span id="page-16-0"></span>**Onderdelen aan de linkerkant**

**OPMERKING:** Raadpleeg de afbeelding die het meest overeenkomt met uw computer.

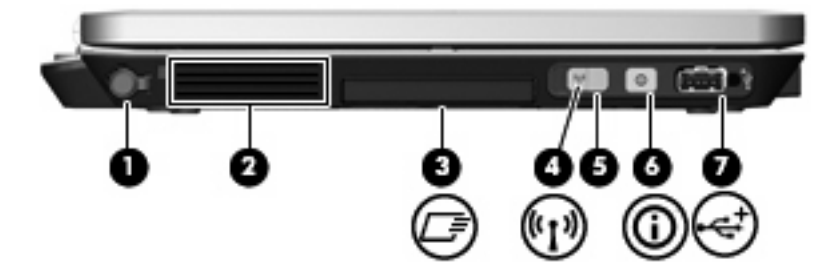

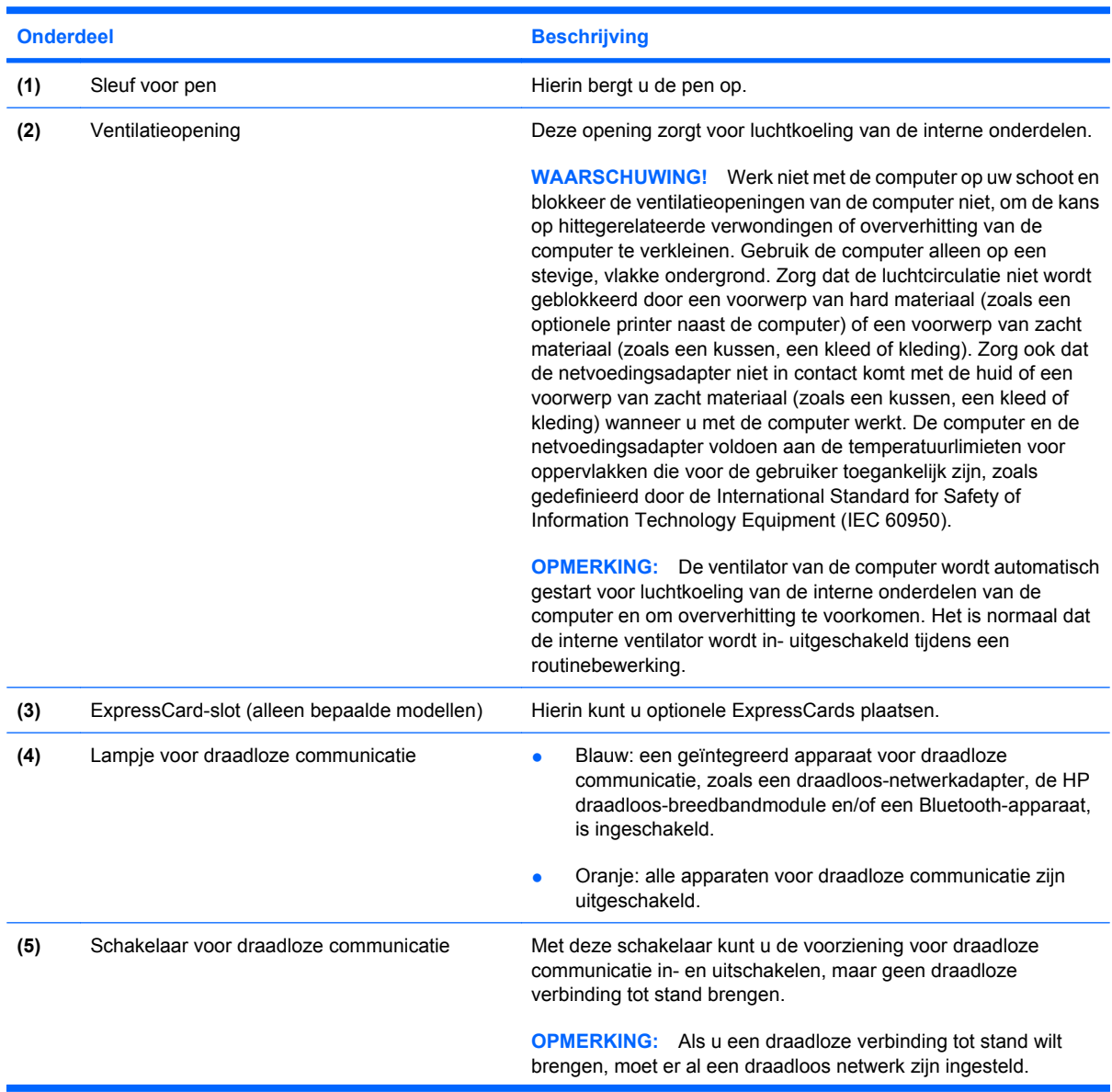

<span id="page-17-0"></span>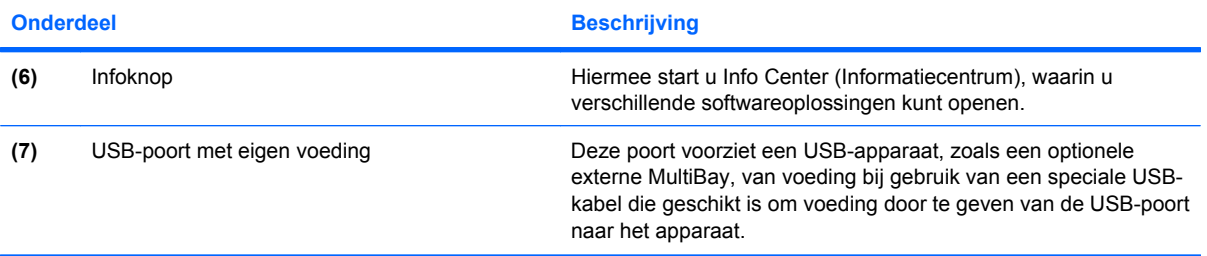

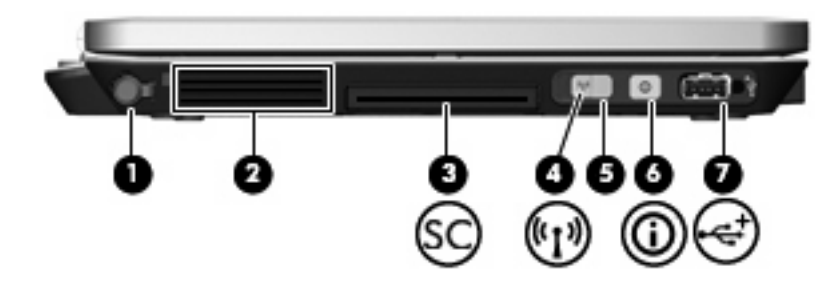

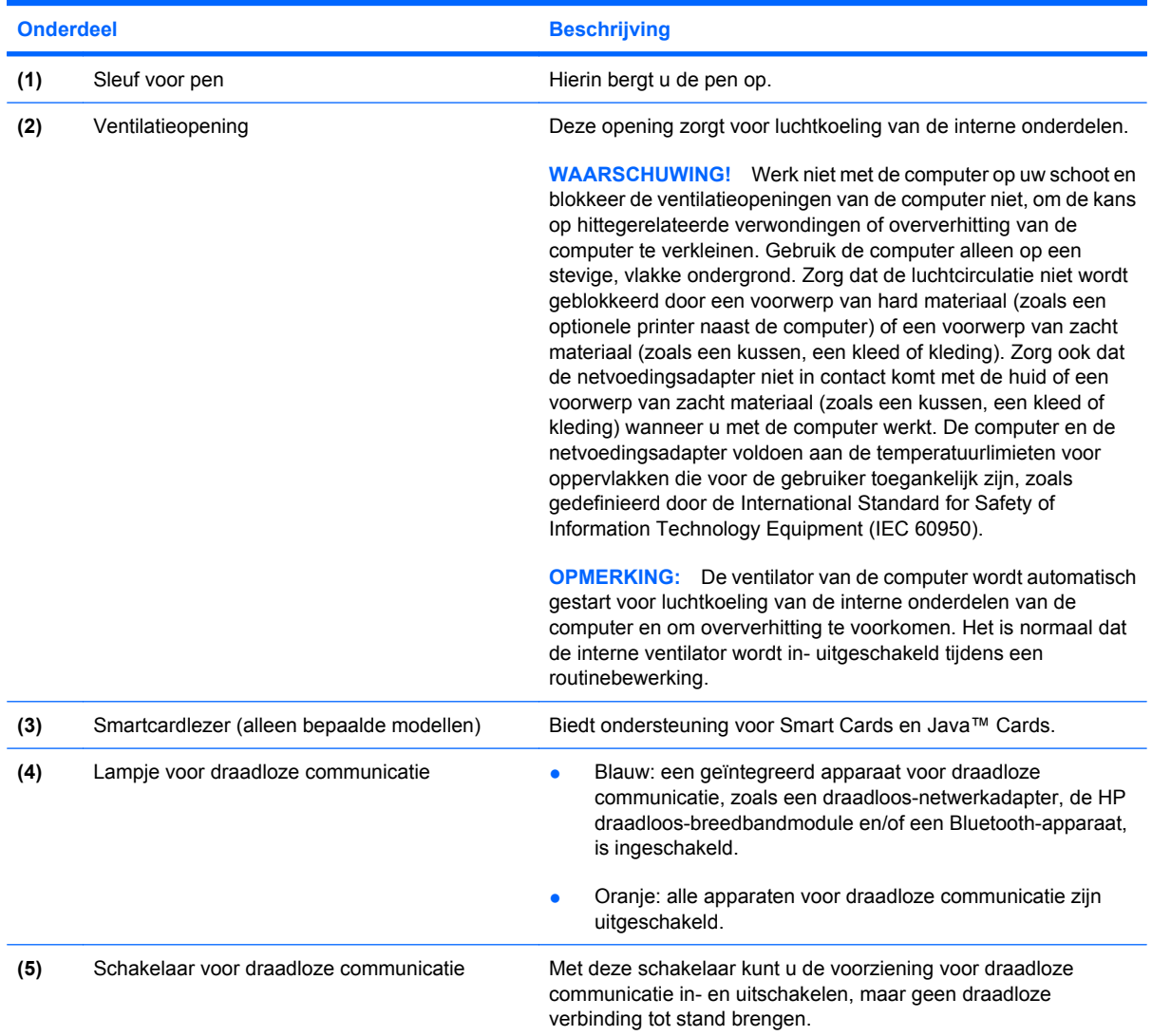

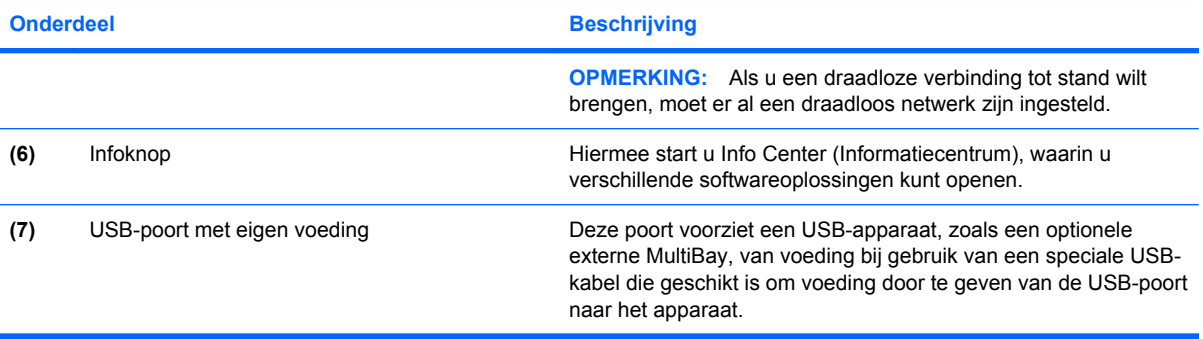

# <span id="page-19-0"></span>**Onderdelen aan de onderkant**

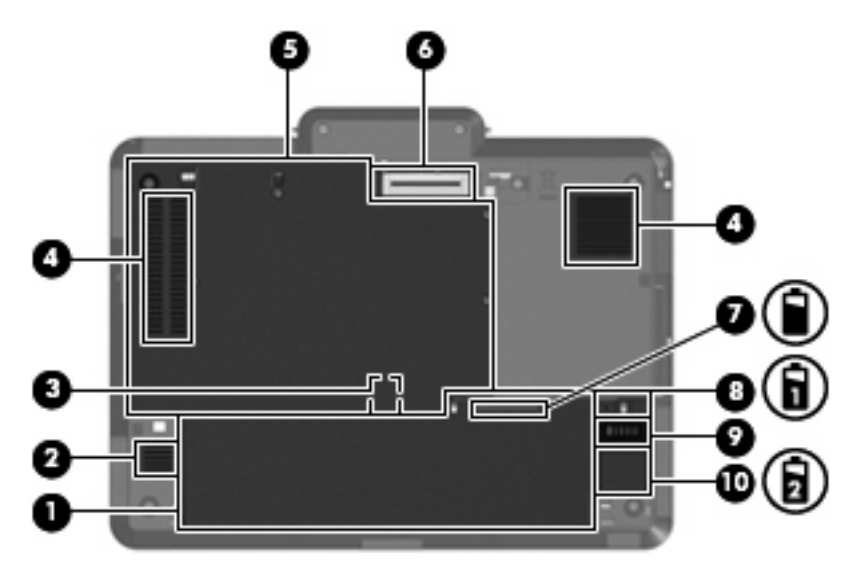

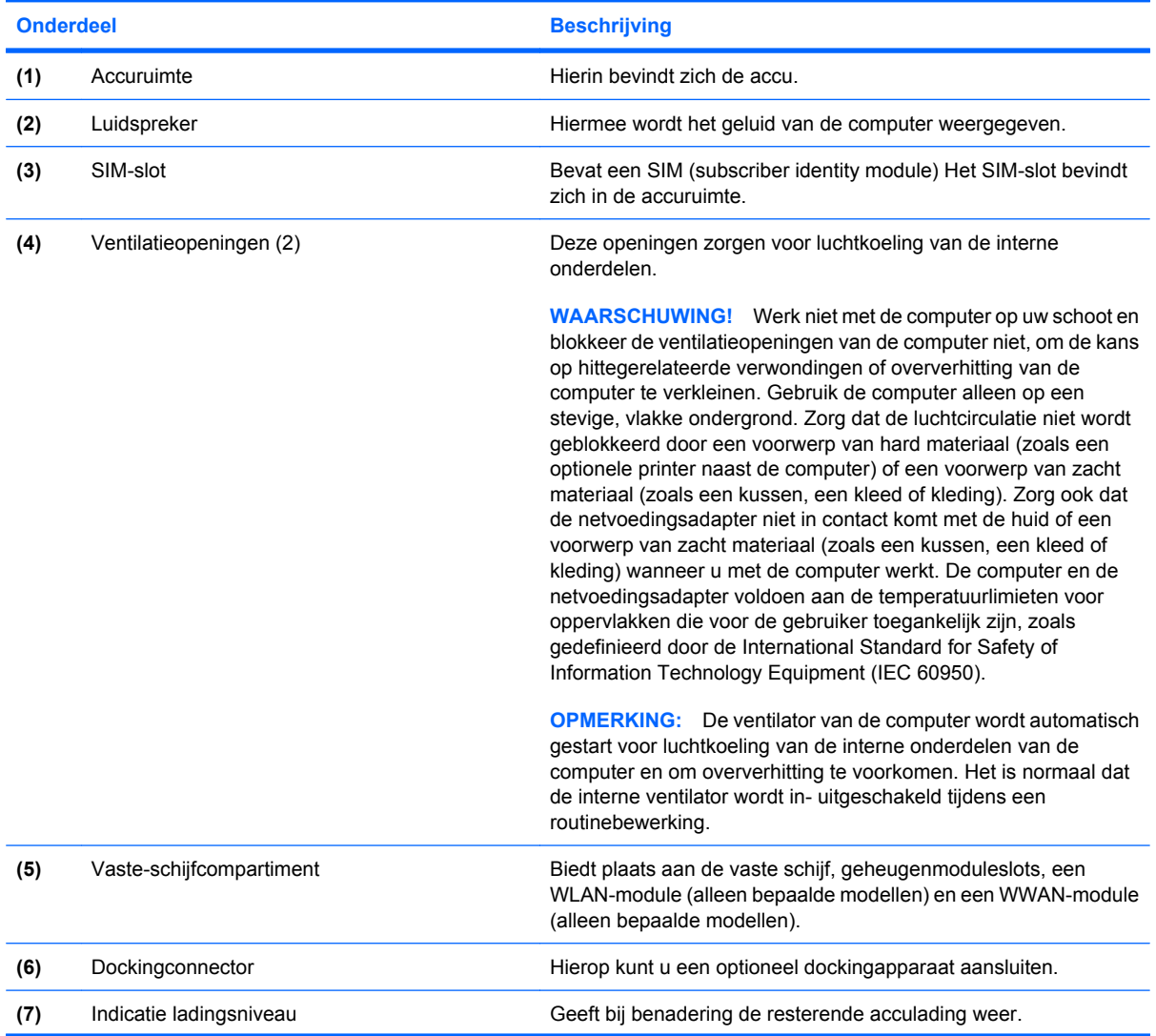

<span id="page-20-0"></span>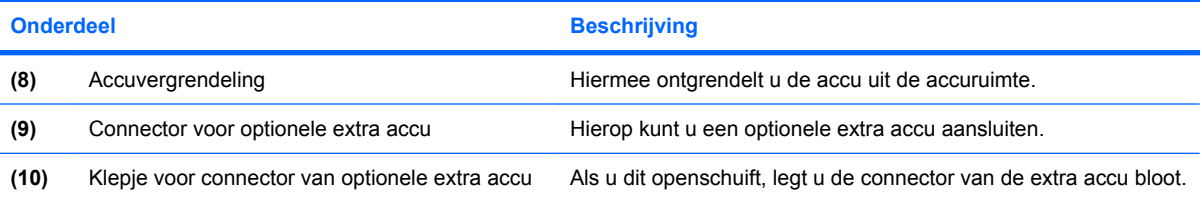

## <span id="page-21-0"></span>**Antennes voor draadloze communicatie**

Bepaalde computermodellen hebben minstens twee antennes voor draadloze communicatie die signalen verzenden naar en ontvangen van een of meer apparaten voor draadloze communicatie. Deze antennes zijn niet zichtbaar aan de buitenkant van de computer.

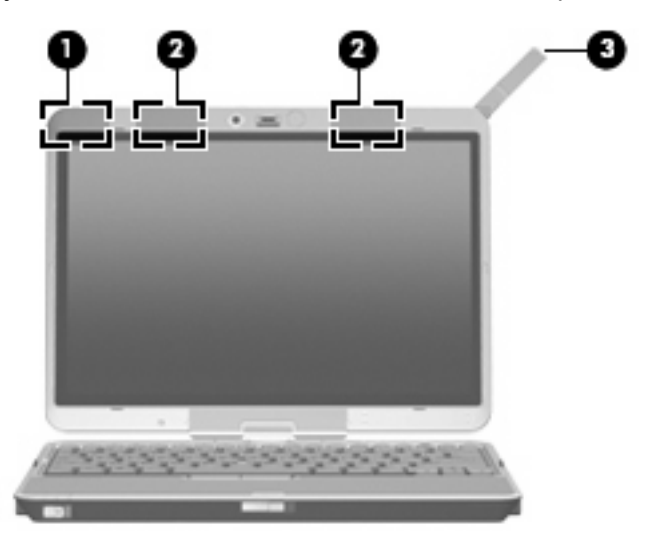

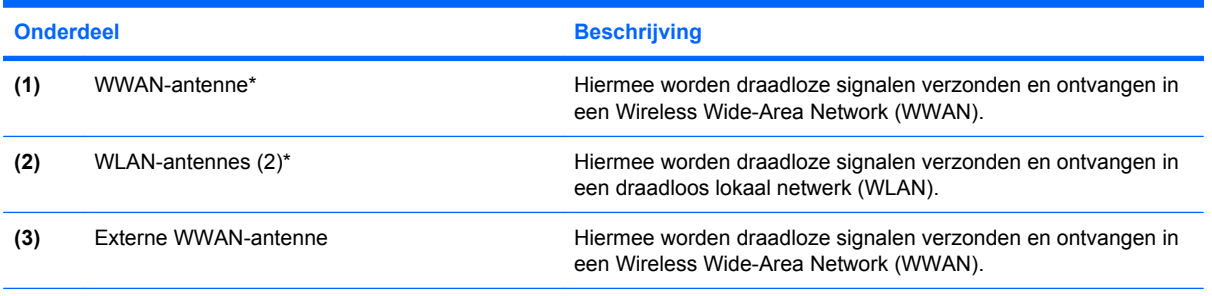

\*Deze antennes zijn niet zichtbaar aan de buitenkant van de computer. Voor een optimale verzending en ontvangst houdt u de directe omgeving van de antennes vrij.

Voor informatie over de voorschriften voor draadloze communicatie raadpleegt u de sectie over uw land of regio in *Informatie over voorschriften, veiligheid en milieu*. Deze voorschriften vindt u in Help en ondersteuning

# <span id="page-22-0"></span>**Aanvullende hardwareonderdelen**

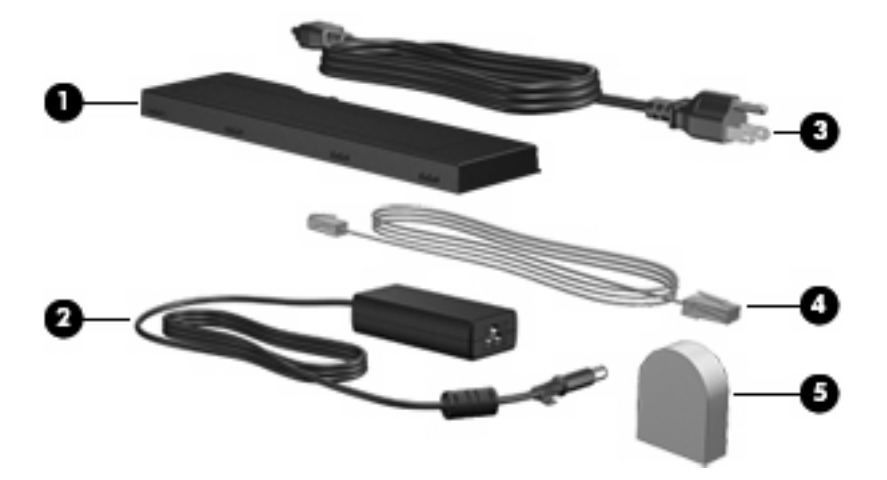

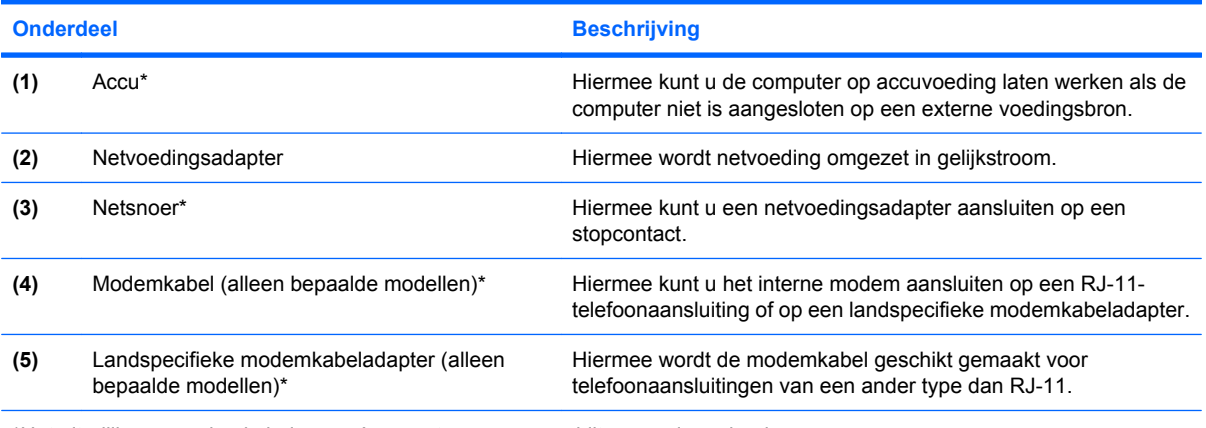

\*Het uiterlijk van modemkabels, accu's en netsnoeren verschilt per regio en land.

# <span id="page-23-0"></span>**3 Labels**

De labels die zijn aangebracht op de computer, bieden informatie die u nodig kunt hebben wanneer u problemen met het systeem probeert op te lossen of wanneer u de computer in het buitenland gebruikt.

- Servicelabel: Bevat de merk- en serienaam van het product alsmede het serienummer (s/n) en het productnummer (p/n) van uw computer. Houd deze gegevens bij de hand wanneer u contact opneemt met de technische ondersteuning. Het servicelabel bevindt zich aan de onderkant van de computer.
- Certificaat van echtheid van Microsoft: Bevat het productidentificatienummer voor Windows®. U kunt het productidentificatienummer nodig hebben wanneer u het besturingssysteem wilt updaten of problemen met het systeem wilt oplossen. Het certificaat bevindt zich aan de onderkant van de computer.
- Label met kennisgevingen: Bevat kennisgevingen betreffende het gebruik van de computer. Het label met kennisgevingen bevindt zich in de accuruimte.
- Label met goedkeuringen voor het modem: Bevat voorschriften en goedkeuringen van instanties die zijn vereist voor een aantal landen/regio's waarin het modem kan worden gebruikt. U kunt deze informatie nodig hebben als u de computer in het buitenland wilt gebruiken. Het label met goedkeuringen voor het modem bevindt zich in de accuruimte.
- Certificaatlabels voor draadloze communicatie (uitsluitend voor bepaalde modellen): Bevatten informatie over optionele draadloze apparatuur en de keurmerken van diverse landen waar de apparatuur is goedgekeurd en toegestaan voor gebruik. Een optioneel apparaat kan een WLANapparaat zijn (WLAN: wireless local area network ofwel draadloos lokaal netwerk) of een optioneel Bluetooth®-apparaat.Als uw model computer is voorzien van een of meer draadloze apparaten, is uw computer voorzien van een of meer van deze certificaatlabels. U kunt deze informatie nodig hebben als u de computer in het buitenland wilt gebruiken. Labels met keurmerken voor apparatuur voor draadloze communicatie bevinden zich in de accuruimte en de vaste-schijfruimte.
- SIM-label (Subscriber Identity Module, alleen bepaalde modellen): bevat de ICCID (Integrated Circuit Card Identifier) van uw SIM-kaart. Dit label bevindt zich in de accuruimte.
- Label met serienummer van HP draadloos-breedbandmodule (alleen bepaalde modellen): bevat het serienummer van uw HP draadloos-breedbandmodule. Dit label bevindt zich in de accuruimte.

# <span id="page-24-0"></span>**Index**

#### **Symbolen en getallen**

1394-poort, herkennen [10](#page-15-0)

#### **A**

Aan/uit-lampje, herkennen [2](#page-7-0) Accu, herkennen [17](#page-22-0) Acculampje, herkennen [2](#page-7-0) Accu-ontgrendeling, herkennen [8](#page-13-0) Accuruimte [14](#page-19-0), [18](#page-23-0) Accuvergrendeling, herkennen [15](#page-20-0) Apparatuur voor draadloze communicatie, compartiment [14](#page-19-0) Applicatietoets, Windows [7](#page-12-0) Audio-ingang (microfooningang), herkennen [10](#page-15-0) Audio-uitgang (hoofdtelefoonuitgang), herkennen [10](#page-15-0)

#### **B**

Beeldschermschakelaar, herkennen [4](#page-9-0) Besturingssysteem Microsoft Certificaat van echtheid, label [18](#page-23-0) productidentificatienummer [18](#page-23-0) Beveiligingskabel, bevestigingspunt, herkennen [10](#page-15-0) Bluetooth-compartiment, herkennen [8](#page-13-0) Bluetooth-label [18](#page-23-0) Brandpuntsafstand [5,](#page-10-0) [8](#page-13-0)

#### **C**

Camera macrostand [5,](#page-10-0) [8](#page-13-0) normale stand [5,](#page-10-0) [8](#page-13-0) Camera, herkennen [5](#page-10-0) Cameralampje, herkennen [5](#page-10-0), [8](#page-13-0) Camerastand, schakelaar [5,](#page-10-0) [8](#page-13-0) Caps lock-lampje, herkennen [3](#page-8-0) Certificaat van Echtheid, label [18](#page-23-0) Compartimenten apparatuur voor draadloze communicatie [14](#page-19-0) Geheugenmodule [14](#page-19-0) Vaste schijf [14](#page-19-0) Connector, netvoeding [9](#page-14-0) Connector voor optionele extra accu, herkennen [15](#page-20-0)

#### **D**

Dockingconnector, herkennen [14](#page-19-0) Draadloze communicatie, lampje, herkennen [11](#page-16-0), [12](#page-17-0) Draaibaar scharnier, herkennen [5](#page-10-0)

### **E**

EasyPoint-muisbesturing, herkennen [4](#page-9-0) EasyPoint-muisbesturing, knoppen, herkennen [4](#page-9-0) Esc-toets, herkennen [7](#page-12-0) Externe-monitorpoort, herkennen [9](#page-14-0) Externe WWAN-antenne, herkennen [8,](#page-13-0) [16](#page-21-0) Externe WWAN-antenne, knop, herkennen [8](#page-13-0)

#### **F**

fn-toets, herkennen [7](#page-12-0) Functietoetsen, herkennen [7](#page-12-0)

#### **G**

Geheugenmodulecompartimen t [14](#page-19-0) Geluid harder, lampje, herkennen [3](#page-8-0) Geluid uit-knop, herkennen [4](#page-9-0) Geluid uit-lampje, herkennen [3](#page-8-0) Geluid zachter, lampje, herkennen [3](#page-8-0)

#### **H**

Hoofdtelefoonuitgang (audiouitgang) [10](#page-15-0) HP draadloos-breedbandmodule, label met serienummer [18](#page-23-0)

### **I**

IEEE 1394-poort, herkennen [10](#page-15-0) In-/uitgangen audio-ingang (microfoon) [10](#page-15-0) audio-uitgang (hoofdtelefoon) [10](#page-15-0) RJ-11 (modem) [9](#page-14-0) RJ-45 (netwerk) [9](#page-14-0) Indicatie ladingsniveau, herkennen [14](#page-19-0) Interne beeldschermschakelaar, herkennen [4](#page-9-0) Interne microfoon, herkennen [5](#page-10-0)

### **K**

Kennisgevingen label met goedkeuringen voor modem [18](#page-23-0) label met kennisgevingen [18](#page-23-0) labels met keurmerken voor draadloze communicatie [18](#page-23-0) Keurmerk voor draadloze communicatie, label [18](#page-23-0)

#### 20 Index

Knoppen

**L**

Labels

geluid uit [4](#page-9-0) presentatie [4](#page-9-0)

modem [18](#page-23-0)

SIM [18](#page-23-0) WLAN [18](#page-23-0)

aan/uit [2](#page-7-0) accu [2](#page-7-0) camera [8](#page-13-0) Camera [5](#page-10-0) caps lock [3](#page-8-0)

Lampjes

[12](#page-17-0)

geluid harder [3](#page-8-0) geluid uit [3](#page-8-0) geluid zachter [3](#page-8-0) num lock [3](#page-8-0) schijfeenheid [3](#page-8-0) Toetsenbord [5](#page-10-0) Lezer, vingerafdruk- [5](#page-10-0), [10](#page-15-0) Luidspreker, herkennen [14](#page-19-0)

Bluetooth [18](#page-23-0)

Microsoft [18](#page-23-0) goedkeuringen voor modem [18](#page-23-0) HP breedband [18](#page-23-0) kennisgevingen [18](#page-23-0) keurmerk voor draadloze communicatie [18](#page-23-0) servicelabel [18](#page-23-0)

Externe WWAN-antenne [8](#page-13-0)

toetsenbordlampje [5,](#page-10-0) [8](#page-13-0) Windows-beveiliging [9](#page-14-0)

Label met goedkeuringen voor

Certificaat van echtheid van

**M** Macrostand [5,](#page-10-0) [8](#page-13-0) Mediakaartlezer, herkennen [10](#page-15-0) Microfoon, interne [5](#page-10-0) Microfooningang (audioingang) [10](#page-15-0) Microsoft Certificaat van echtheid, label [18](#page-23-0) Monitorpoort, extern [9](#page-14-0)

draadloze communicatie [11,](#page-16-0)

#### **N**

Netsnoer [17](#page-22-0) Netsnoer, herkennen [17](#page-22-0) Netvoedingsadapter, herkennen [17](#page-22-0) Netvoedingsconnector, herkennen [9](#page-14-0) Normale stand [5,](#page-10-0) [8](#page-13-0) Num lock-lampje, herkennen [3](#page-8-0)

#### **O**

Omgevingslichtsensor, herkennen [6](#page-11-0) Onderdelen aanvullende hardware [17](#page-22-0) achterkant [9](#page-14-0) antennes voor draadloze communicatie [16](#page-21-0) Beeldscherm [5](#page-10-0) bovenkant [2](#page-7-0) linkerkant [11](#page-16-0) onderkant [14](#page-19-0) rechterkant [10](#page-15-0) voorkant [8](#page-13-0)

### **P**

Poorten 1394 [10](#page-15-0) externe monitor [9](#page-14-0) USB [10](#page-15-0) Presentatieknop, herkennen [4](#page-9-0) Productidentificatienummer [18](#page-23-0) Productnaam en -nummer, computer [18](#page-23-0)

### **R**

Reizen met de computer label met goedkeuringen voor modem [18](#page-23-0) labels met keurmerken voor draadloze communicatie [18](#page-23-0) RJ-11-modemconnector, herkennen [9](#page-14-0) RJ-45-connector (netwerk), herkennen [9](#page-14-0) Ruimtes accu [14](#page-19-0), [18](#page-23-0)

### **S**

**Schakelaars** camerastand [5](#page-10-0), [8](#page-13-0) draadloze communicatie [11,](#page-16-0) [12](#page-17-0) Schakelaar voor draadloze communicatie, herkennen [11,](#page-16-0) [12](#page-17-0) Scharnier, draaibaar [5](#page-10-0) Schijfeenheidlampje, herkennen [3](#page-8-0) Schuifzone voor het geluidsvolume, herkennen [4](#page-9-0) Serienummer, computer [18](#page-23-0) Servicelabel [18](#page-23-0) SIM-label [18](#page-23-0) SIM-slot, herkennen [14](#page-19-0) **Slots** Mediakaartlezer [10](#page-15-0)

### **T**

Toetsen esc [7](#page-12-0) fn [7](#page-12-0) functie [7](#page-12-0) toetsenblok [7](#page-12-0) Windows-applicaties [7](#page-12-0) Windows-logo [7](#page-12-0) Toetsenbloktoetsen, herkennen [7](#page-12-0) Toetsenbordlampje, herkennen [5](#page-10-0) Toetsenbordlampje, knop, herkennen [5,](#page-10-0) [8](#page-13-0)

### **U**

USB-poorten, herkennen [10](#page-15-0)

### **V**

Vaste-schijfcompartiment, herkennen [14](#page-19-0) Ventilatieopening [11,](#page-16-0) [12](#page-17-0) Ventilatieopeningen, herkennen [14](#page-19-0) Vergrendeling, accu [15](#page-20-0) Vingerafdruklezer, herkennen [5,](#page-10-0) [10](#page-15-0)

### **W**

Windows-applicatietoets, herkennen [7](#page-12-0)

Windows-beveiligingsknop, herkennen [9](#page-14-0) Windows-logotoets, herkennen [7](#page-12-0) WLAN-antenne, herkennen [16](#page-21-0) WLAN-apparaat [18](#page-23-0) WLAN-label [18](#page-23-0) WWAN-antenne, herkennen [16](#page-21-0)

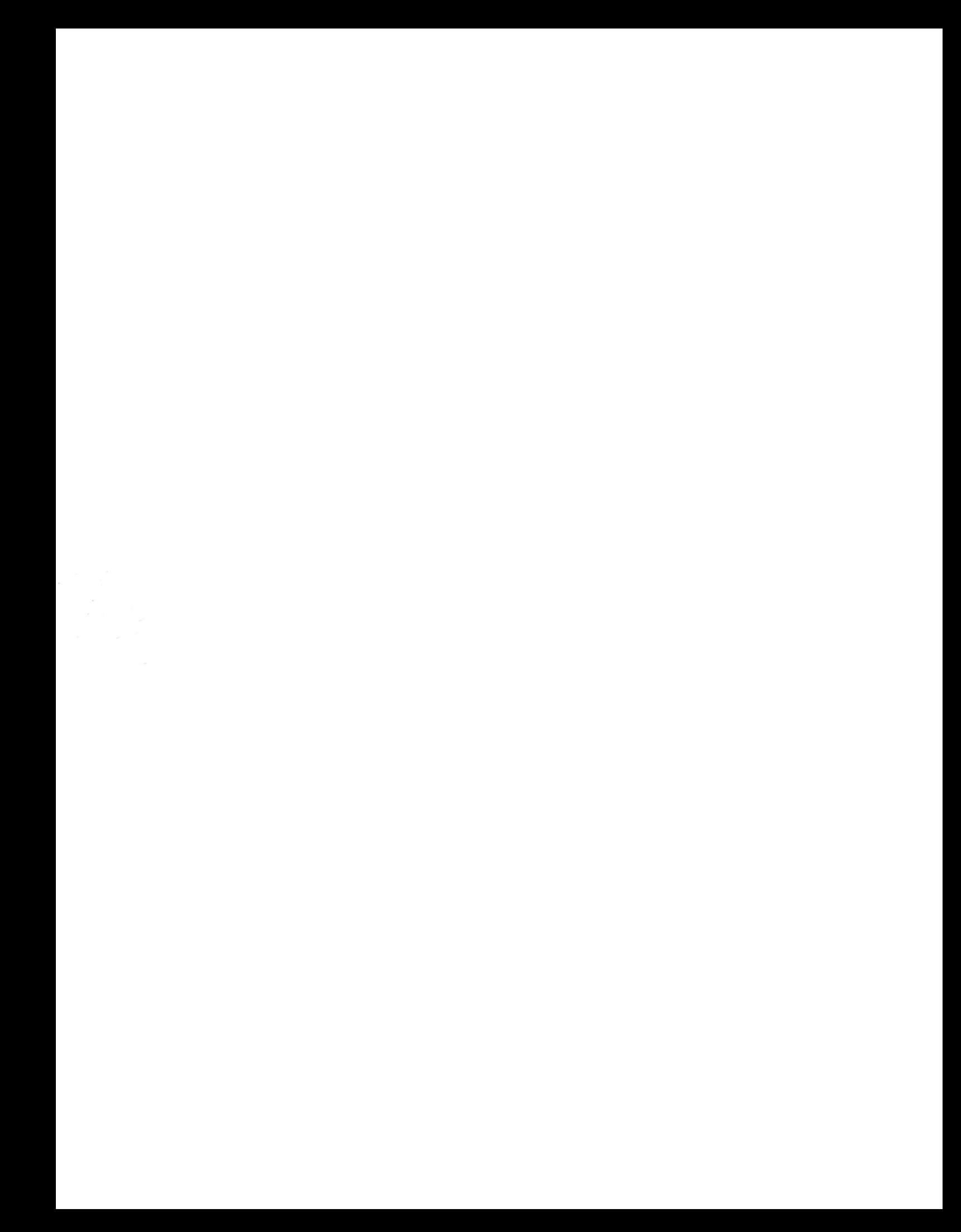